## Prenotazione colloqui docenti

Per eventualmente annullarla :

Dal menù Studenti  $\rightarrow$  Visualizzazioni/Richieste scegliendo la voce Prenotazione colloqui docenti è possibile attivare il quadro di prenotazioni dei colloqui con i docenti. Cliccando Nuovo (1) è possibile inserire una nuova prenotazione :

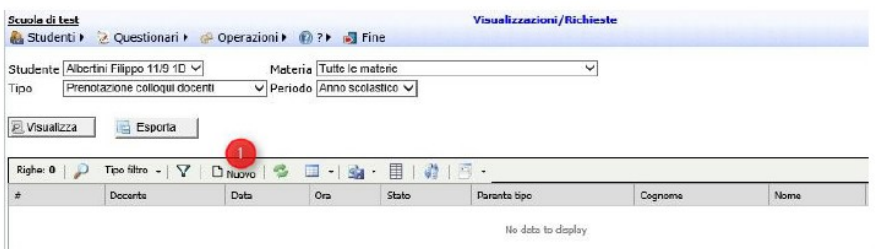

Dal pop-up è possibile selezionare il docente per la prenotazione (1), il giorno selezionato nelle 4 settimane successive disponibili di colloquio con il docente (tipo RIC nell'orario) (2), il tipo di parentela con lo studente (3) e i relativi dati anagrafici importati eventualmente da quelli disponibili in anagrafica per lo studente.

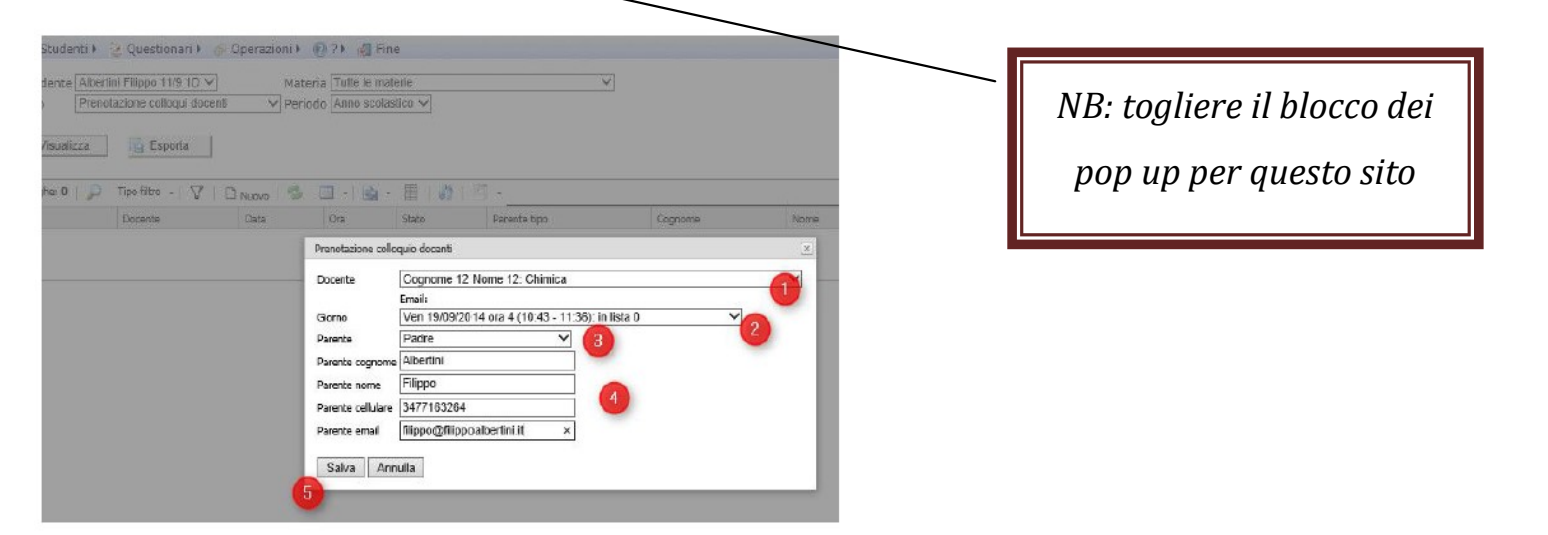

Per le prenotazioni già effettuate e in sospeso è possibile modificarne lo stato cliccando in (1) :

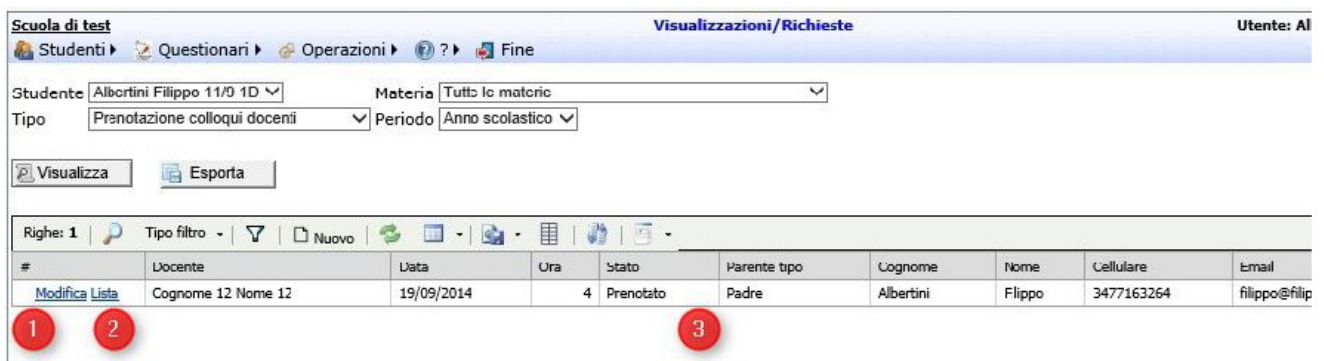

E' possibile inoltre vedere la lista delle prenotazioni cliccando in (2) :

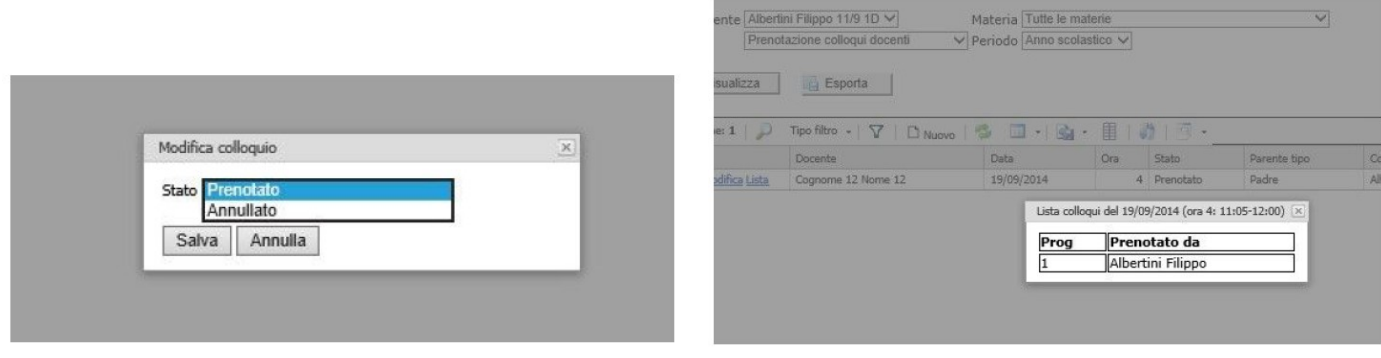